## **PEDOMAN TEKNIS** PENGELOLAAN MAHASISWA PRAKTEK **SECARA ELEKTRONIK (SILOLA MANIK)**

**RS JIWA PROF HB SAANIN PADANG** 

## **PEDOMAN TEKNIS PENGISIAN SILOLA MANIK**

1. Untuk melakukan pengisian SILOLA MANIK, bagi institusi pendidikan silakan login sebagai USER

Caranya :

a. Isikan username dan password yang sudah didapatkan, maka akan muncul halaman *dashboard* sebagai berikut :

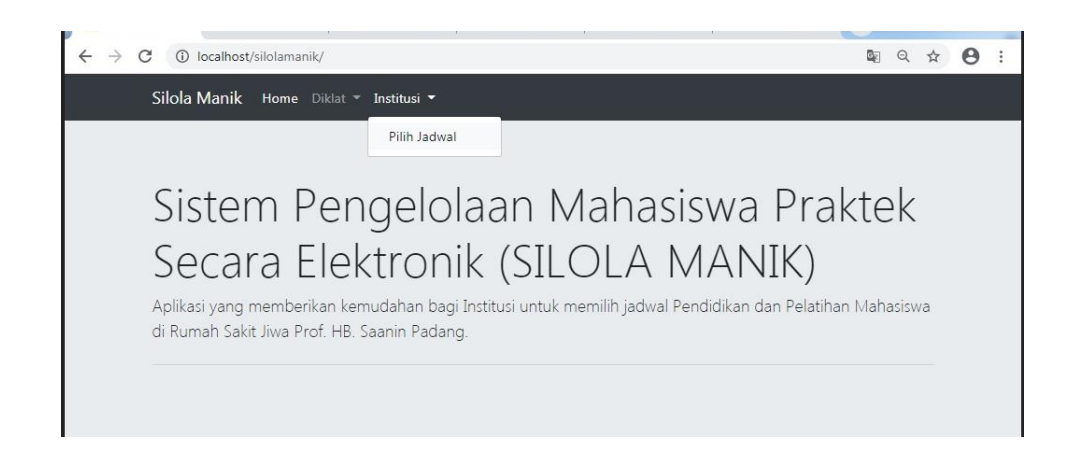

b. Klik menu Institusi di kanan atas

Akan muncul halaman login sebagai berikut :

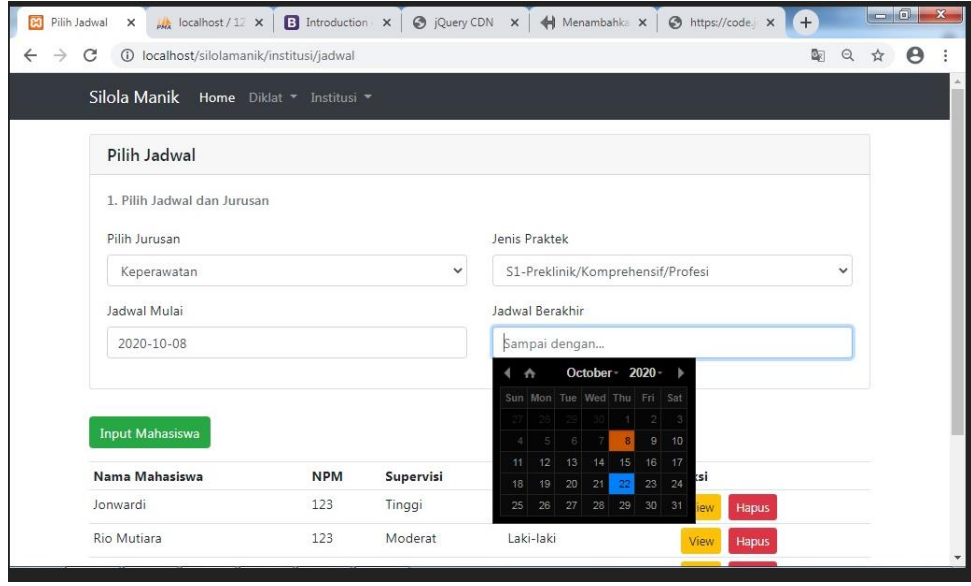

- c. Inputkan jumlah mahsiswa periode praktek
- d.
- e. data Nama Mahasiswa, NIM, Tingkat Supervisi, dan Jenis Kelamin

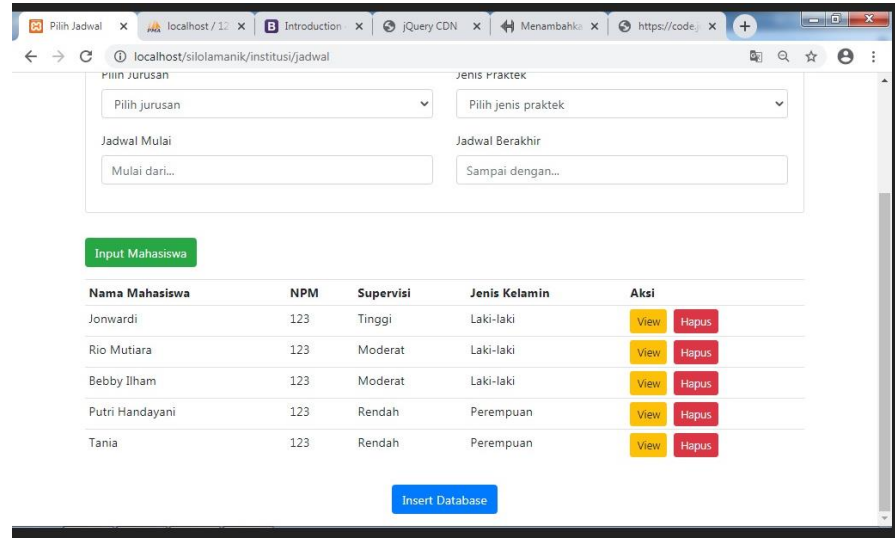

- f. Jika semua isian sudah terisi maka klik **SIMPAN./ kirim**
- g. Untuk mengetahui jadwal praktek, ruangan tempat praktek serta pembimbing klinik silahkan klik menu JADWAL:
- h. Untuk mengetahui nilai akhir mahasiswa praktek silahkan klik menu NILAI MAHASISWA